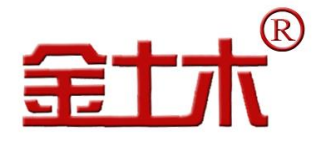

ŀ,

云平台管理系统

# JTM-U6000FB 型知联云活动式测斜仪 在知联云平台上的操作

用

户

手

册

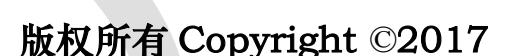

 本文件所含信息归江苏金土木智能科技有限公司所有。本文件中所有信息、数据、设计以及所含图样 都属江苏金土木智能科技有限公司所有,未经江苏金土木智能科技有限公司书面许可,不得以任何形式(包 括影印、复制或其它任何形式)直接或间接透露给外界团体。

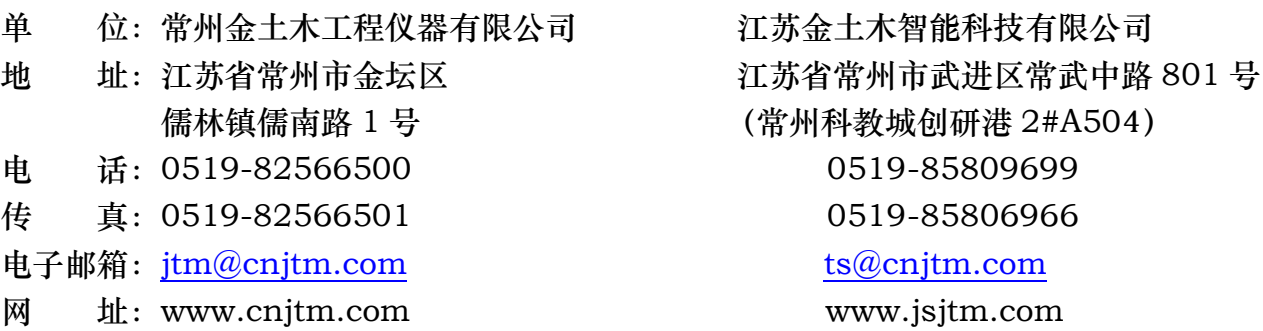

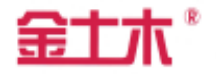

# 尊敬的用户:

# 您好!欢迎您使用本公司的知联云活动式测斜仪。

 当您在使用前必须先了解一下您公司在此以前有否使用过我公司的云平台: 1. 若使用过就可以直接输入您需要(已使用过)的任意账号进入云平台即可上 传;若要开辟新项目,请您填写好表二(项目用户的基本信息)后,直接 按表二下的联系方式联系我们;若要开辟新项目下的查看账号,也请您填 写好表三(查看用户的基本信息)后,直接按表三下的联系方式联系我们。 2. 若没有使用过,请您马上与我们联系,我们会根据您们的需要,为您们开通

企业账号、项目账号、查看账号; 敬请用户认真填写以下表格,谢谢!

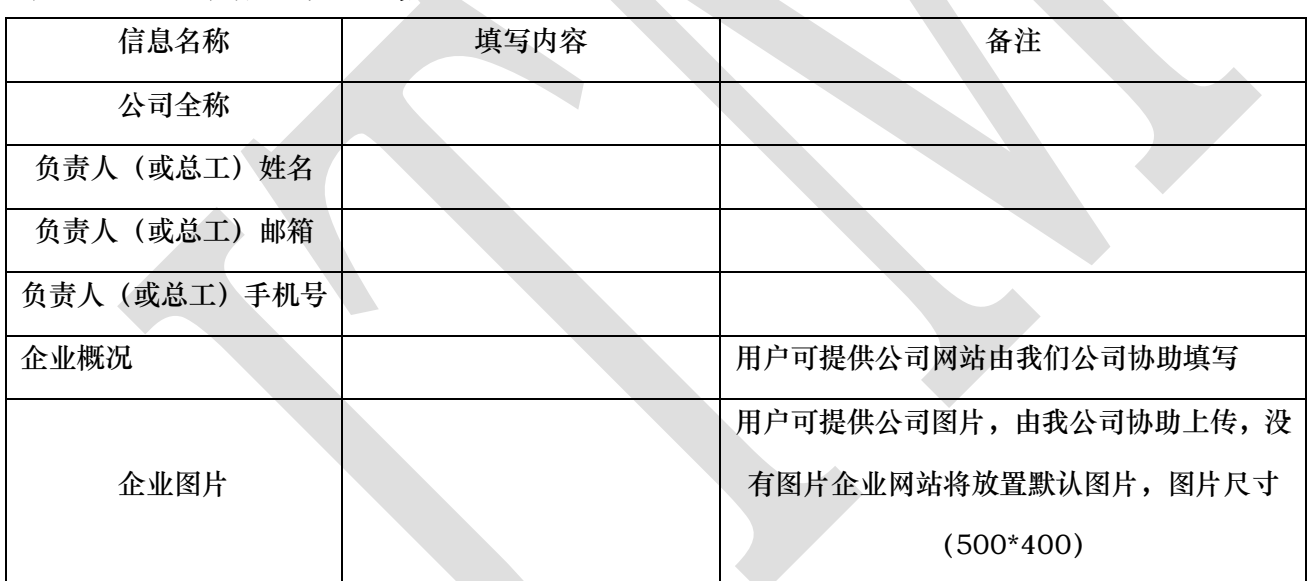

表一:企业用户的基本信息

# 表二:项目用户的基本信息

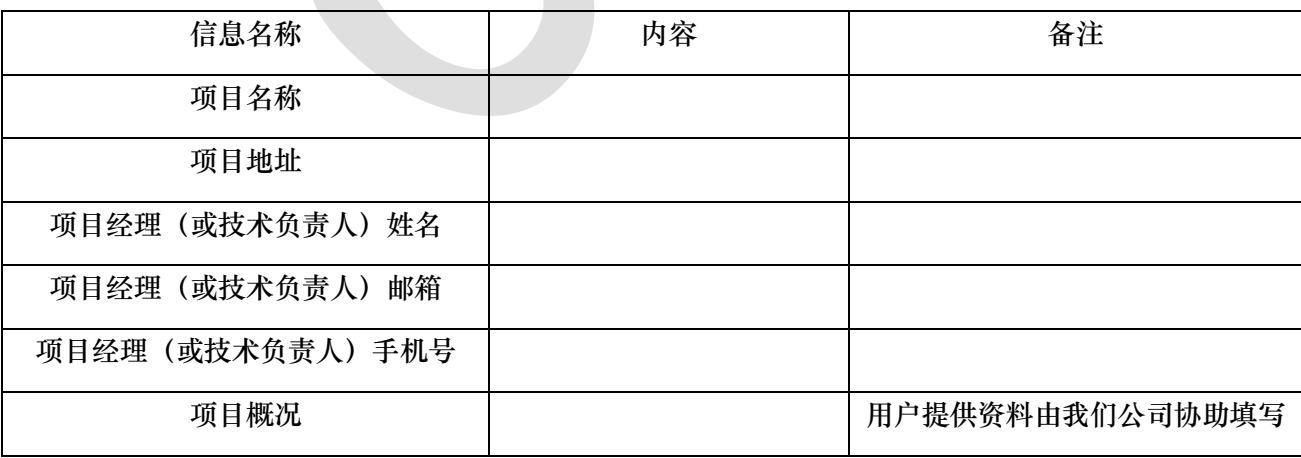

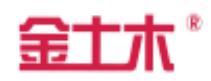

# 表三:查看用户的基本信息

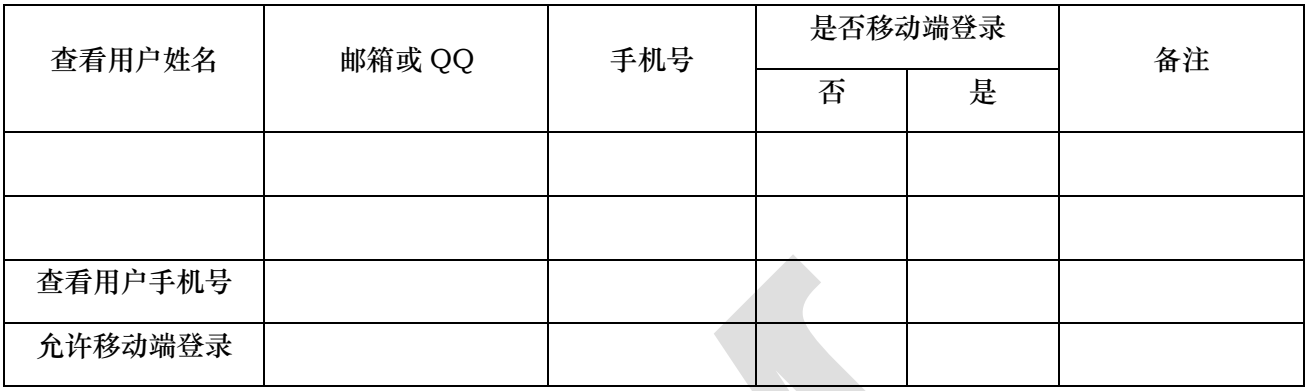

# 在使用中有疑问之处请随时联系我们:

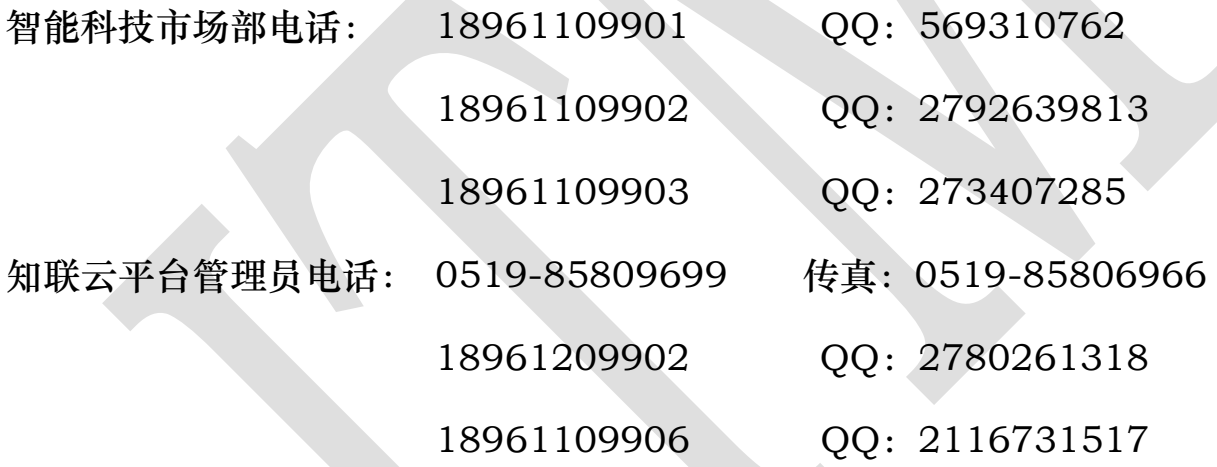

# 若我公司(部门或职员)在哪个方面做得不好,如:产品质量缺陷,服务

# 不周全,态度不热情等方面有意见或建议都可采用以下方法联系:

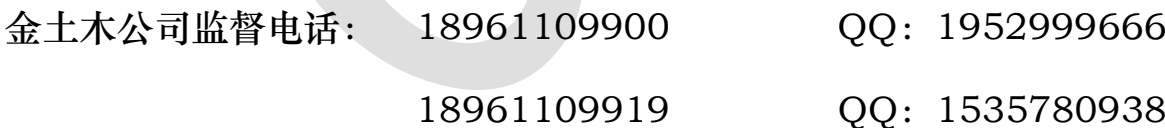

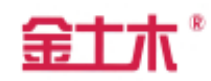

# 目录

<span id="page-3-0"></span>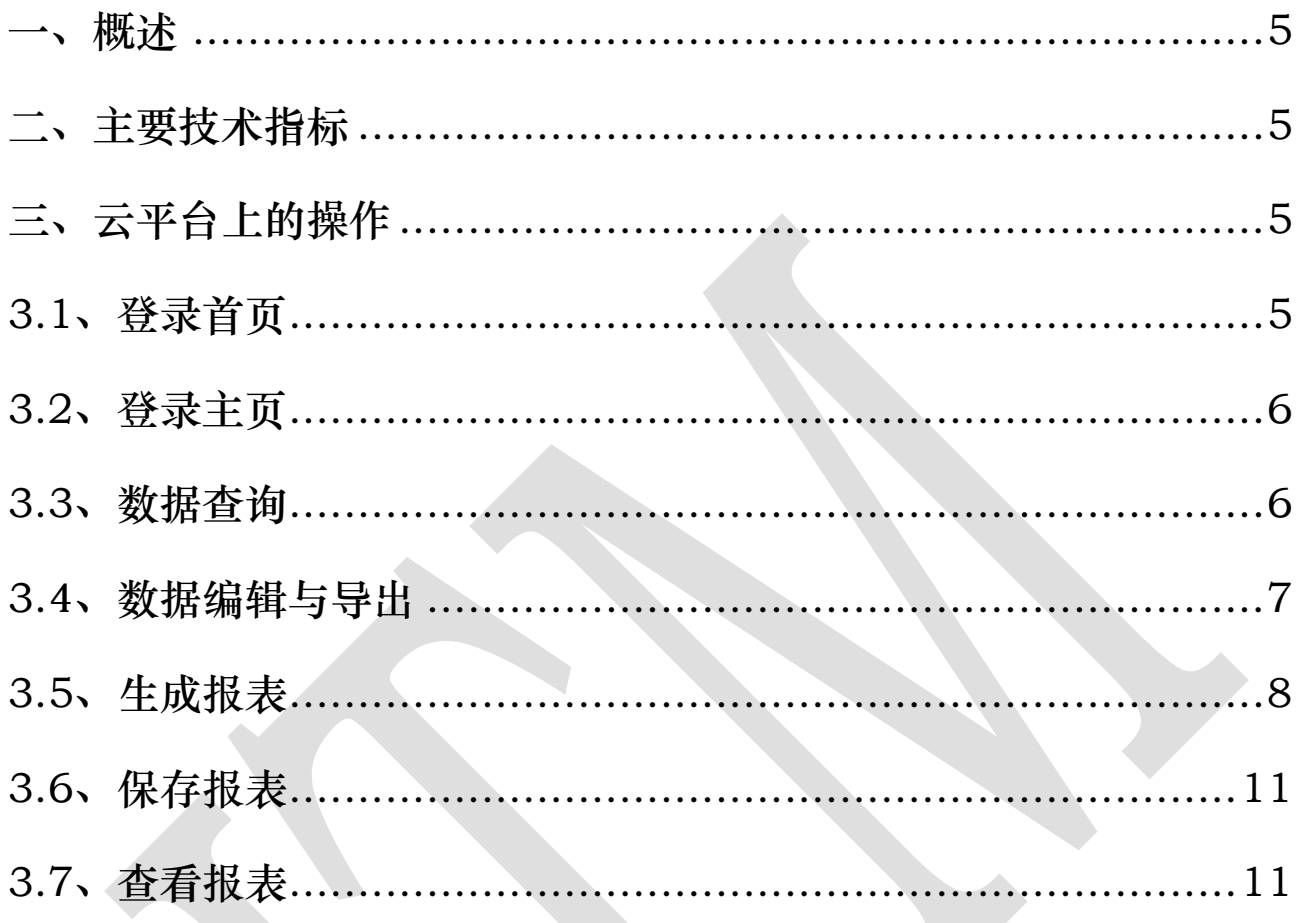

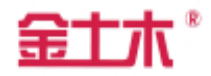

#### 一、概述

JTM-U6000FB 型知联云活动测斜仪主要由活动探头、测量电缆、蓝牙采发 器、平板电脑等组成,测量的数据可发送到知联云平台上,从而进行保存、查看、 计算、出报表等操作。

### 二、主要技术指标

知联云支持的浏览器版本:IE9 及以上、Firefox11 级以上、Chrome10 及以 上。

平板电脑:

1、 华为 BTV-W09,ROM:64GB,RAM:4GB;蓝牙版本:4.0 及以上版本。

2、 三星 BTV-W09,ROM:64GB,RAM:4GB;蓝牙版本:4.0 及以上版本。

### 三、云平台上的操作

#### 3.1 登录首页

用户可以通过输入网址: www. jsjtm.com 进入监测平台首页, 如图 1 所示, 通过首页的"登录"按钮,可以进入知联云登录页面,如图 2 所示, 输入帐号即 可进入。

技术支持

首而

产品&服务

**C**hilika

科学管理 开拓创新 诚信服务 满意共赢

工程安全保障专家

關

ht © 2016 江苏金十木智能科技有限公司 - 苏ICP备12007175号-1

# 图 1 知联云首页

第 5 页 共 11 页

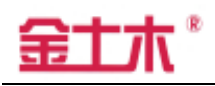

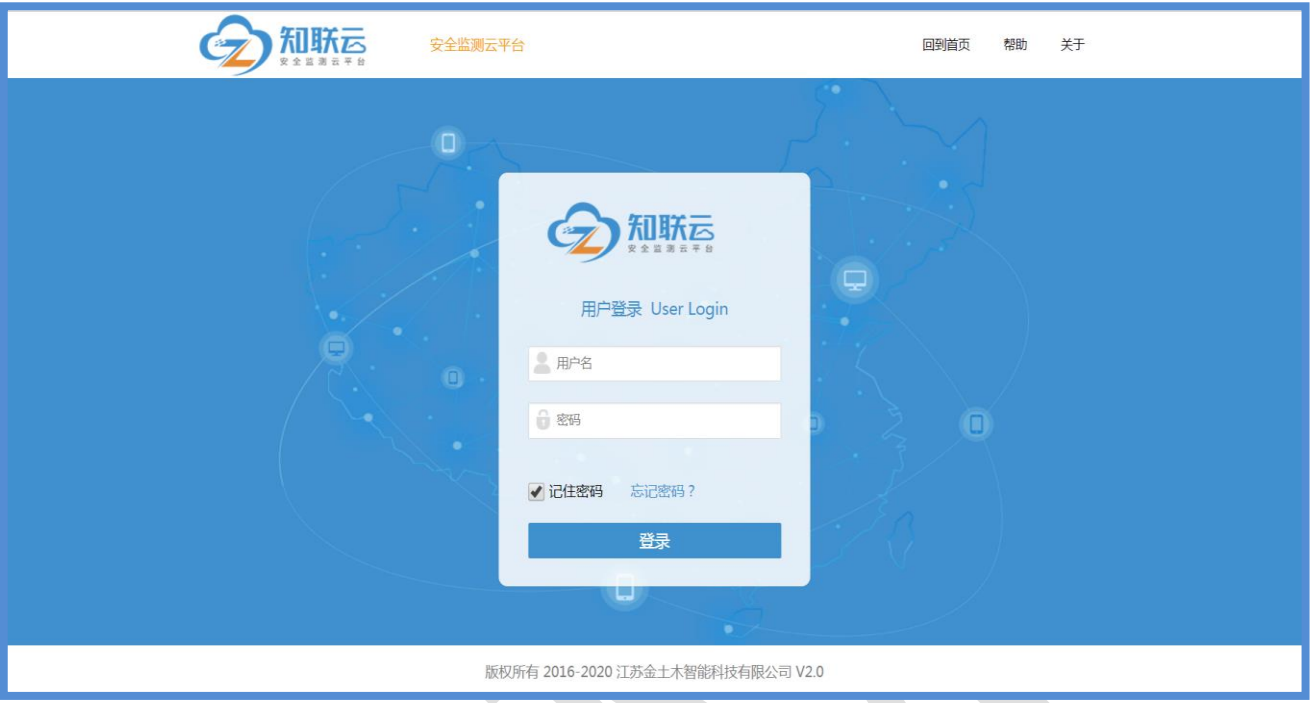

图 2 登录页

# 3.2 登录主页

帐号登录成功后,主页显示如图 3 所示,用户只需要点击侧边栏 "导航菜单" 中"数据中心"下的"活动式测斜"菜单即可。

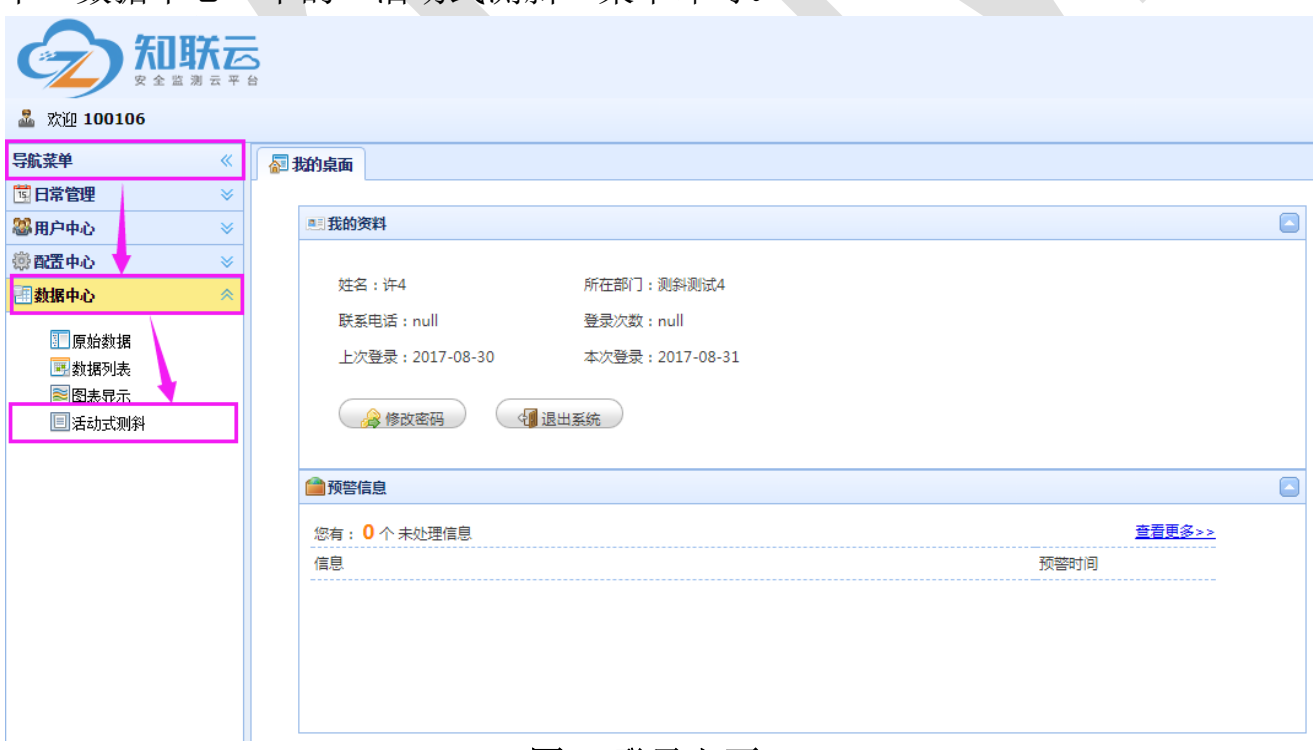

# 图 3 登录主页

# 3.3 数据查询

 点击"客户目录"中所对应的项目,选择要查询数据的时间段以及对应的 孔号、编号,点击"查询"按钮后即可显示对应的数据,如图 4 所示。

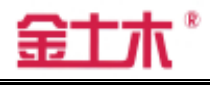

| 安全监测云平台               |                           |                                   |                                                                         |            |            |                |          |          |                      |
|-----------------------|---------------------------|-----------------------------------|-------------------------------------------------------------------------|------------|------------|----------------|----------|----------|----------------------|
| 显 欢迎 100106           |                           |                                   |                                                                         |            |            |                |          |          |                      |
| 导航菜单<br>≪             | <b>国活动式测料×</b><br>图我的桌面   |                                   |                                                                         |            |            |                |          |          |                      |
| 国日常管理<br>$\checkmark$ | <b>墨 客户目录</b>             | 孔号-编号<br>查询时间段<br>& 数据统计<br>$\ll$ |                                                                         |            |            |                |          |          |                      |
| 器用户中心<br>$\checkmark$ | 二 测斜测试4                   |                                   | 采集时间: 2017-08-02<br>图至 2017-08-24<br><b>2 择条件: 2 - CX01</b><br>Ñ<br>マ查询 |            |            |                |          |          |                      |
| <b>德配置中心</b><br>×     |                           | ■数据列表                             |                                                                         |            |            |                |          |          |                      |
| 国数据中心<br>《            | 图 修改 国 导出数据<br>同查询<br>多剧新 |                                   |                                                                         |            |            |                |          |          |                      |
| ■原始数据                 |                           |                                   | 数据时间                                                                    | 孔号         | 孔描述        | 孔深(M)          | 正测值(°)   | 反测值(°)   | 是否为零点                |
| 四数据列表                 |                           |                                   | 1 2017-08-04 09:14:55                                                   | $2 - CX01$ | $2 - CX01$ | 0.5            | 1.095    | $-0.05$  | $\Box$               |
| 图图表显示                 |                           |                                   | 2 2017-08-04 09:14:55                                                   | $2 - CX01$ | $2 - CX01$ | $\mathbf{1}$   | 1.095    | $-0.05$  | $\qquad \qquad \Box$ |
| □活动式测斜                |                           |                                   | 3 2017-08-04 09:14:55                                                   | $2 - CX01$ | $2 - CX01$ | 1.5            | 0.364    | 0.625    | $\Box$               |
|                       |                           |                                   | 2017-08-04 09:14:55<br>$\overline{4}$                                   | $2 - CX01$ | $2 - CX01$ | $\overline{2}$ | $-0.141$ | 1.156    | $\Box$               |
|                       |                           |                                   | 5 2017-08-04 09:14:55                                                   | $2 - CX01$ | $2 - CX01$ | 2.5            | $-0.44$  | 1.491    | $\Box$               |
|                       |                           |                                   | 6 2017-08-04 09:14:55                                                   | $2 - CX01$ | $2 - CX01$ | 3              | 0.109    | 0.897    | 数据显示区域               |
|                       |                           |                                   | 7 2017-08-04 09:14:55                                                   | $2 - CX01$ | $2 - CX01$ | 3.5            | 0.805    | 0.23     |                      |
|                       |                           |                                   | 8 2017-08-04 09:14:55                                                   | $2 - CX01$ | $2 - CX01$ | $\overline{4}$ | 1.251    | $-0.212$ | $\Box$               |
|                       |                           |                                   | 9 2017-08-04 09:14:55                                                   | $2 - CX01$ | $2 - CX01$ | 4.5            | 1.616    | $-0.594$ | $\Box$               |
|                       |                           |                                   | 10 2017-08-04 09:14:55                                                  | $2 - CX01$ | $2 - CX01$ | 5              | 1.488    | $-0.43$  | $\Box$               |
|                       |                           |                                   | 11 2017-08-04 09:14:55                                                  | $2 - CX01$ | $2 - CX01$ | 5.5            | 1.145    | $-0.112$ | $\Box$               |
|                       |                           |                                   | 12 2017-08-04 09:14:55                                                  | $2 - CX01$ | $2 - CX01$ | 6              | 0.68     | 0.36     | $\Box$               |
|                       |                           |                                   | 13 2017-08-04 09:14:55                                                  | $2 - CX01$ | $2 - CX01$ | 6.5            | 0.267    | 0.74     | $\Box$               |
|                       |                           |                                   | 14 2017-08-04 09:14:55                                                  | $2 - CX01$ | $2 - CX01$ | $\overline{7}$ | $-0.16$  | 1.194    | $\Box$               |
|                       |                           |                                   | 15 2017-08-04 09:14:55                                                  | $2 - CX01$ | $2 - CX01$ | 7.5            | $-0.501$ | 1.557    | $\Box$               |
|                       |                           |                                   | 16 2017-08-04 09:14:55                                                  | $2 - CX01$ | $2 - CX01$ | 8              | $-0.689$ | 1.73     | $\Box$               |
|                       |                           |                                   | 17 2017-08-04 09:14:55                                                  | $2 - CX01$ | $2 - CX01$ | 8.5            | $-0.902$ | 1.926    | $\Box$               |
|                       |                           |                                   | 18 2017-08-04 09:14:55                                                  | $2 - CX01$ | $2 - CX01$ | 9              | $-0.933$ | 1.977    | $\Box$               |
|                       |                           |                                   | 19 2017-08-04 09:14:55                                                  | $2 - CX01$ | $2 - CX01$ | 9.5            | $-1.047$ | 2.077    | $\Box$               |
|                       |                           |                                   | 20 2017-08-04 09:14:55                                                  | $2 - CX01$ | $2 - CX01$ | 10             | $-1.034$ | 2.07     | ĪΠ                   |

图 4 数据查询页

# 3.4 数据编辑与导出

选中一条数据后,点击"修改"按钮,弹出该条数据的"编辑框",可对编 辑框内零点进行选择修改,零点的选择只要对一个时间段内的任意一条数据编辑 就行, 编辑完成后点击"确定"按钮即可, 如图 5 所示。

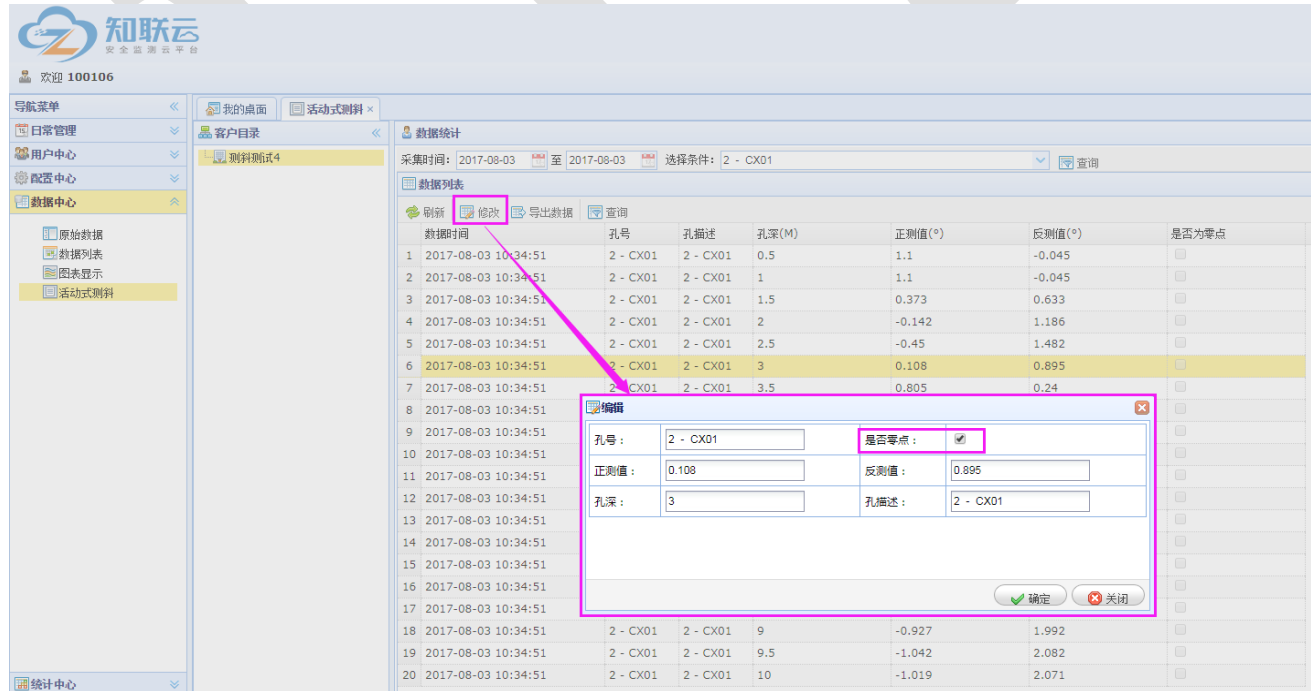

# 图 5 数据编辑页

用户也可以根据需要,点击图 5 中的"导出数据"按钮,导出当前的数据, 导出后的数据格式为 excel, 如图 6 所示。

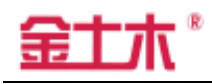

### 产品用户手册 江苏金土木智能科技有限公司

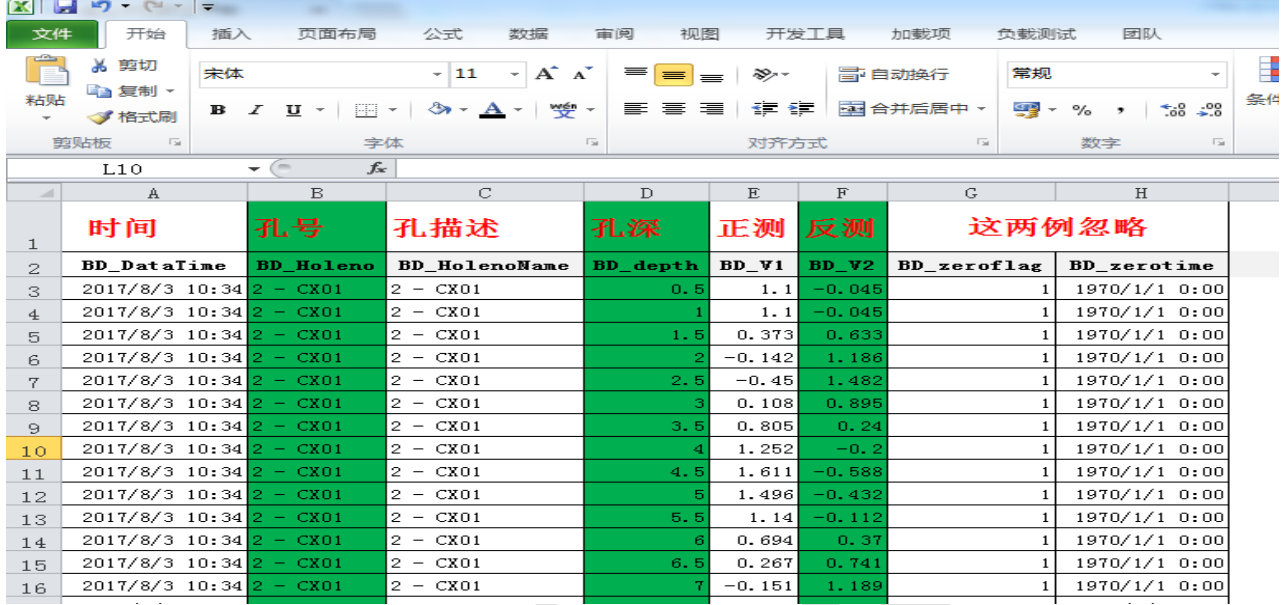

## 图 6 数据导出页

# 3.5 生成报表

点击侧边栏"导航菜单"中"报表中心"下的"生成报表" --- "活动式测 斜报表",选中"客户目录"中所对应的项目,选择要生成报表数据的时间段以 及对应的孔号、编号,点击"查询"按钮后即可显示对应的数据,如图 7 所示; 显示出所查时间段的数据后,直接点击"生成报表"按钮,弹出"生成报表信息" 对话框,根据需要填写报表的基本信息,初次生成报表时,所有信息由用户自己 填写,以后常用信息将会默认显示上次填写的信息,减少用户的重复操作如图 8 所示:点击"确认"后即可显示本次、上次、前次采集的数据生成的一张日报表, 如图 9 所示,用户也可根据需要手动选择(图 7 数据列表前的小框)三个时间段 的数据生成报表。

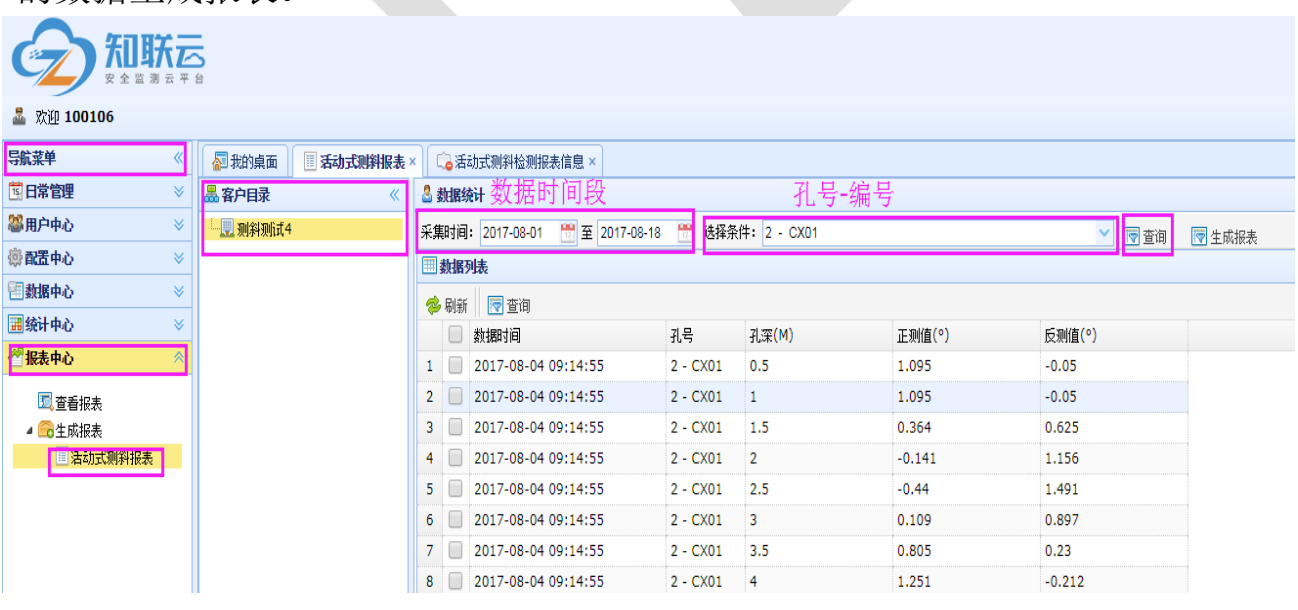

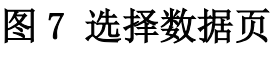

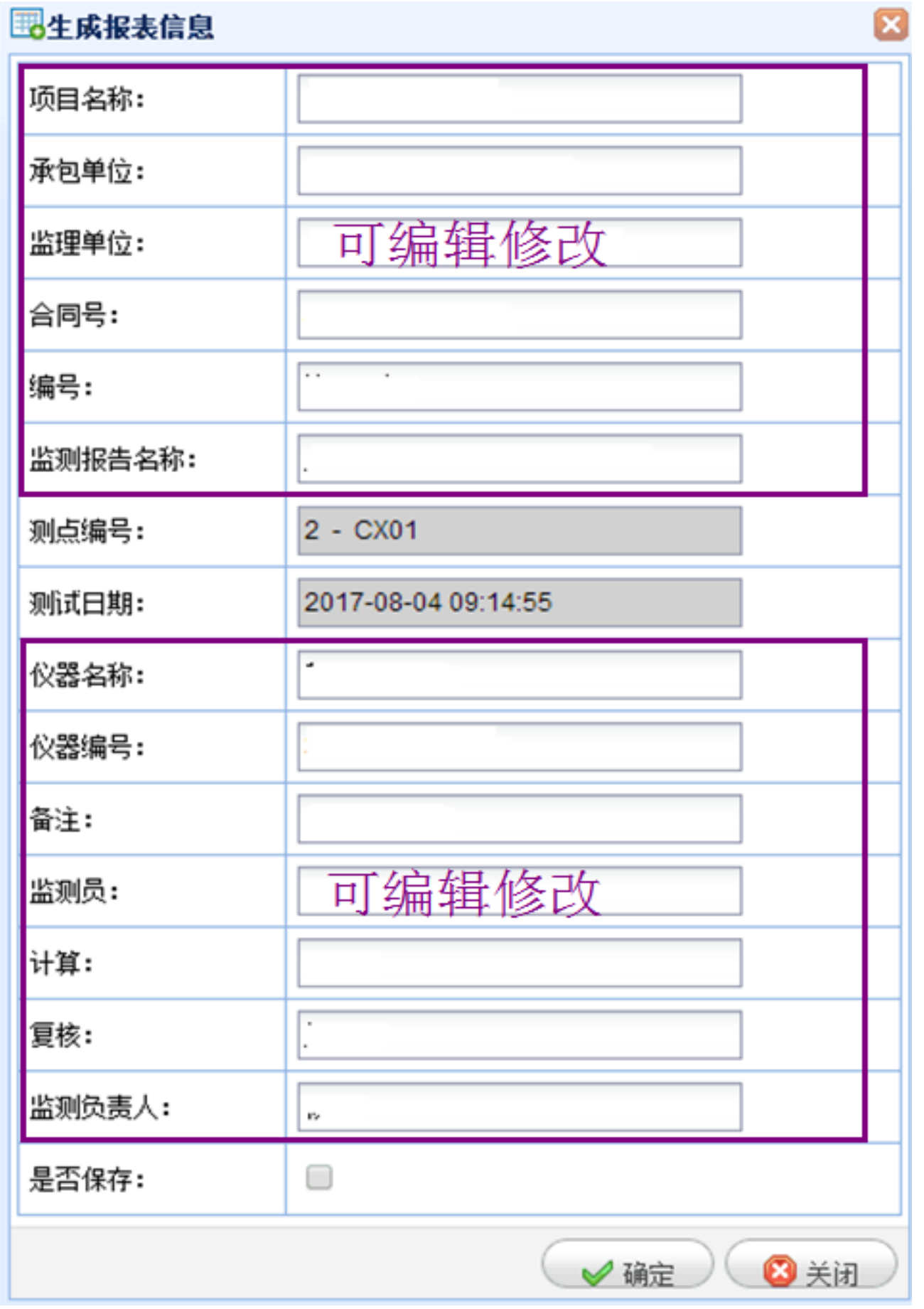

# 图 8 生成报表信息页

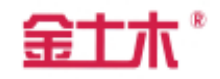

#### XXX 工程 承包单位: 金土木智能科技有限公司 合同号: JSJTM-001 监理单位: 金土木智能科技有限公司 编号: 001 XXX测斜监测报告 测点编号: 仪器名称: 金土木测斜仪  $2 - C(0)$ 图解目期: 仪器编号: 001-001 2017-08-04 09:14:55 位移量(mm) 深度(m) 能次紧计 上次累计 幸量 高化速率 本次课计 位移变化量(mm)  $0.5$  $\overline{0}$  $0.17$  $0.38$  $0.21$  $0.21$  $\overline{0}$  $0.18$  $0.39$  $0.21$  $0.21$  $1.5$  $\overline{\phantom{0}}$  $0, 19$  $0.41$  $0, 22$  $0.22$ Ŀ,  $\overline{a}$  $0.2$  $0.4$  $0.19$  $0.19$  $2.5$  $\overline{0}$  $0.15$  $0.24$  $0.09$  $0.09$ Ā  $\overline{a}$ 0.15  $0.17$  $0.02$  $0.02$  $0.12$ <br>0.12  $\sigma$ - $\frac{8}{3.5}$  $0.15$  $\overline{0}$  $0.03$  $0.03$  $0.14$  $0.03$  $\overline{4}$  $\overline{0}$  $0.03$  $\frac{4.5}{6}$  $0,09$  $0.14$  $\overline{0}$  $0.05$  $0.05$  $\pmb{0}$  $0.1$  $0.12$  $0,02$  $0.02$  $5.5$  $0.12$  $0.14$  $0.02$  $0.02$  $\overline{0}$  $0,0$  $0.07$ 6  $\overline{0}$ 6.5  $\overline{0}$  $0.07$  $0.12$  $0.05$  $0.05$  $\overline{7}$  $\pmb{0}$  $0.1$  $0.12$  $0.02$  $0.02$  $7.5$  $\overline{0}$  $0,09$  $0.12$  $0.03$  $0.03$ 5  $\overline{\mathbf{a}}$  $\overline{0}$  $0, 12$  $0.14$  $0.02$  $0.02$  $\overline{8.5}$  $0.14$  $0.15$  $\overline{0}$  $0.01$  $0.01$  $\frac{0.11}{0.1}$ 5  $0.1$  $-0.01$  $\overline{0}$  $-0.01$  $0.08$  $9.5$  $\overline{0}$  $-0.02$  $-0.02$  $0.1$  $0.05$  $-0.05$  $-0.05$  $10$  $\overline{0}$  $10.5$  $\overline{0.1}$  $0.06$  $\pmb{0}$  $-0.04$  $-0.04$  $\overline{\mathbf{0}}$  $0.05$  $0.03$  $-0.02$  $-0.02$  $\mathbf{H}$  $11.5$  $\mathbf{0}$  $0,06$  $0.07$  $0, 01$  $0.01$  $10<sub>1</sub>$  $12$ 'n  $-0.06$  $-0.01$  $0.05$  $0.05$  $12.5$  $\overline{0}$  $-0.03$  $0.02$  $0.05$  $0.05$  $\overline{12}$  $\overline{a}$  $-0.03$  $-0.01$  $0.02$  $0.02$  $13.5$  $\overline{0}$  $-0.08$  $-0.02$  $0.06$  $0.06$ 38  $\overline{a}$  $-0.07$  $-0.09$  $0.04$  $0.04$ 14.5  $\overline{0}$  $-0.08$  $-0.01$  $0.07$  $0.07$  $-0.07$  $-0.02$  $0.05$ 15  $\bf{0}$  $0.05$  $-0.06$  $15.5$  $-0.04$  $0.02$  $0.02$  $\overline{0}$ 16  $-0.08$  $0.03$  $0.03$  $\overline{0}$  $-0.06$  $15 -0.02$ 16.5  $\overline{\mathbf{0}}$  $-0.01$  $0.01$  $0.01$  $\overline{17}$  $\overline{0}$  $-0.09$  $-0.06$  $0.03$  $0.03$  $17.5$  $\overline{\phantom{0}}$  $-0.09$  $-0.02$  $0.07$  $0.07$  $18$  $\overline{0}$  $-0.08$  $\overline{\phantom{a}}$  $0.08$  $0.08$ 18.5  $\overline{0}$  $-0.1$  $-0.01$  $0.09$  $0.09$  $19$  $\overline{0}$  $-0.02$  $0.06$  $0.08$  $0.08$ 19.5  $\overline{a}$  $\overline{\phantom{a}}$  $0.06$  $0.05$  $0.06$  $-20$  $\overline{0}$  $0.03$ 0.06  $0.03$  $0.03$  $20 20.5$  $\overline{0}$  $-0.0$  $0.0$  $0.04$  $0.04$  $21$  $\overline{0}$ 0.05  $0.05$  $\overline{0}$  $\overline{0}$  $-0.03$  $-0.01$  $0,02$  $0.02$  $21.5$  $\mathbf{0}$  $\mathbf{0}$  $0.05$  $0.05$ 22.5  $\overline{0}$  $-0.03$ ō  $0.03$  $0.03$  $\overline{0}$  $0,05$  $0.04$  $-0.01$  $-0.0$  $23.5$  $\overline{0}$  $-0.05$  $-0.04$  $0.01$  $0.01$ 24  $\overline{0}$  $0.07$  $0.04$  $-0.03$  $-0.08$  $24.5$  $\overline{0}$  $0,04$  $0.01$  $-0.03$  $-0.03$  $25^{\circ}$  $25$  $\overline{a}$  $\overline{\phantom{a}}$  $\overline{\phantom{a}}$  $\overline{a}$  $\overline{a}$ 25.5  $\overline{a}$  $0,03$  $\overline{\phantom{a}}$  $-0.03$  $-0.08$  $0.02$ 26  $\ddot{\mathbf{0}}$ 0.04  $-0.02$  $-0.02$  $26.1$  $0.03$  $-0.02$  $-0.05$  $-0.05$  $\overline{0}$  $27$  $0.03$  $-0.03$  $-0.08$  $\overline{0}$  $\overline{0}$  $27.5$ 0.07  $-0.05$  $-0.05$  $\overline{0}$  $0.02$ 28  $\overline{0}$  $\overline{0}$  $\overline{0}$  $-0.04$  $-0.04$  $28.5$  $\overline{0}$  $0.08$  $0.04$ 30 29  $\bf{0}$  $0,02$  $-0.01$  $-0.03$  $-0.08$  $29.5$  $\overline{0}$  $0.01$  $-0.03$  $-0.04$  $-0.04$ 30  $\overline{0}$ 0.02  $\bullet$  $-0.02$  $-0.00$ --- 零点 → 前次累计 → 上次累计 → 本次累计 → 交量 本次累计最大值(m) 深度(m)  $1.50$  $0.41$ 变量最大值(m)  $0.22$ 深度(a)  $1.50$ 备注:坑内、坑外

监测员: 金土木 计算: 全土木 复桂: 全土木 监测负责人: 金土木

## 图 9 报表页

L

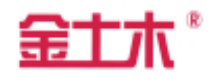

### 3.6 保存报表

生成报表后,可点击"保存"按钮,则报表以 PDF 形式保存到本地电脑中, 如图 10 所示。

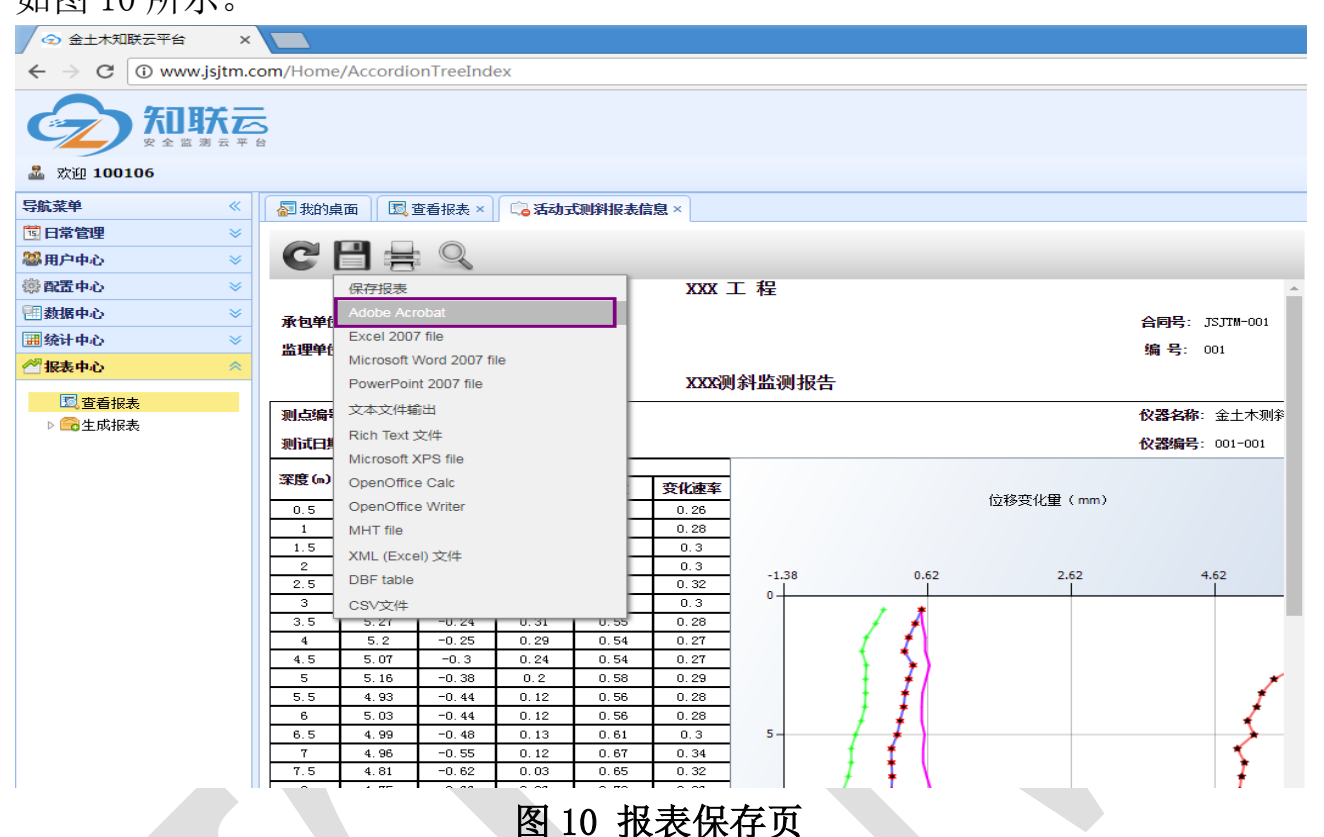

# 3.7 查看报表

点击侧边栏"导航菜单"中"报表中心"下的"查看报表"报表按钮,选中 要查看的报表后,点击"查看报表"按钮可查看已经生成的报表,如图 11 所示。

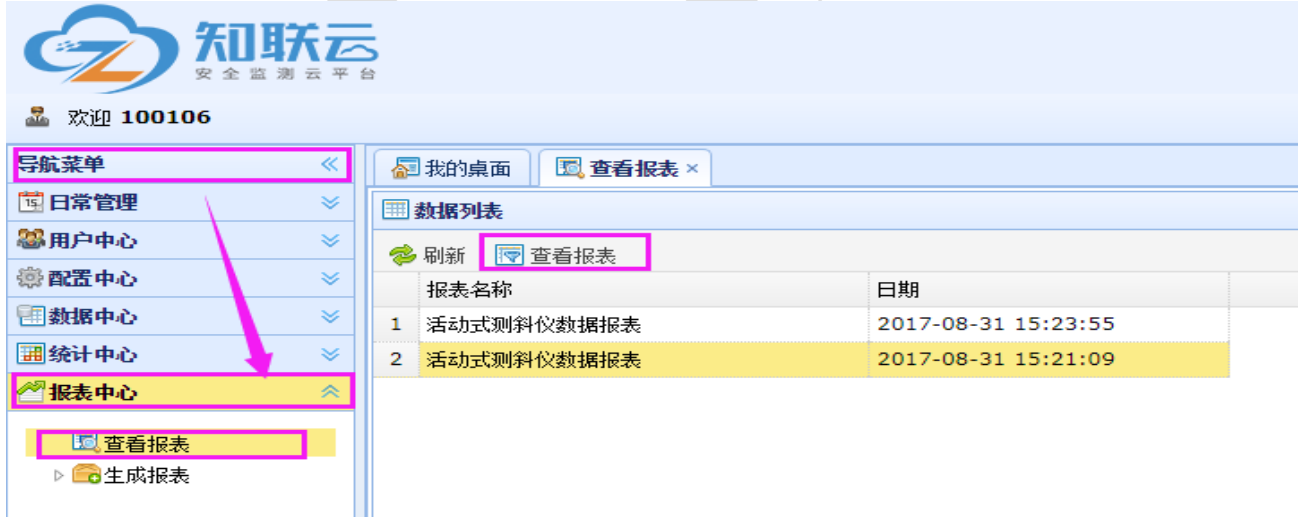

# 图 11 查看报表

# 注意:与测斜仪相关的其他报表和报告, 我们可根据用户的要求进行开发, 请 广大用户及时与我们联系,谢谢!